## **Διόρθωση υπηρεσίας**

Από τη σελίδα [Υπηρεσίες και Τιμές,](https://app.medisign.gr/my-services) κάνετε click στο link με την περιγραφή της Υπηρεσίας.

Στην συνέχεια συμπληρώστε τη φόρμα και πατήστε "Αποθήκευση".

## **Πεδία Peppol**

Αναλυτικές πληροφορίες [βρείτε εδώ.](https://docs.medisign.gr/manual/b2g/peppol/services)

From: <https://docs.medisign.gr/>- **docs.medisign.gr**

Permanent link: **<https://docs.medisign.gr/manual/my-services/edit>**

Last update: **2024/12/07 10:57**

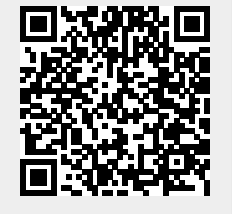